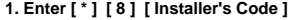

1. Enter [ \* ] [8] [ Installer's Code ]<br>2. The keypad will display "Enter Section \_ \_ \_"<br>3. Now press the [ \* ] Key. The LCD will display "Enter LCD Section \_\_"<br>4. Now enter a section as described below for programming the

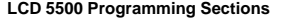

**[01] to [32] Zone Labels (14 Characters)**

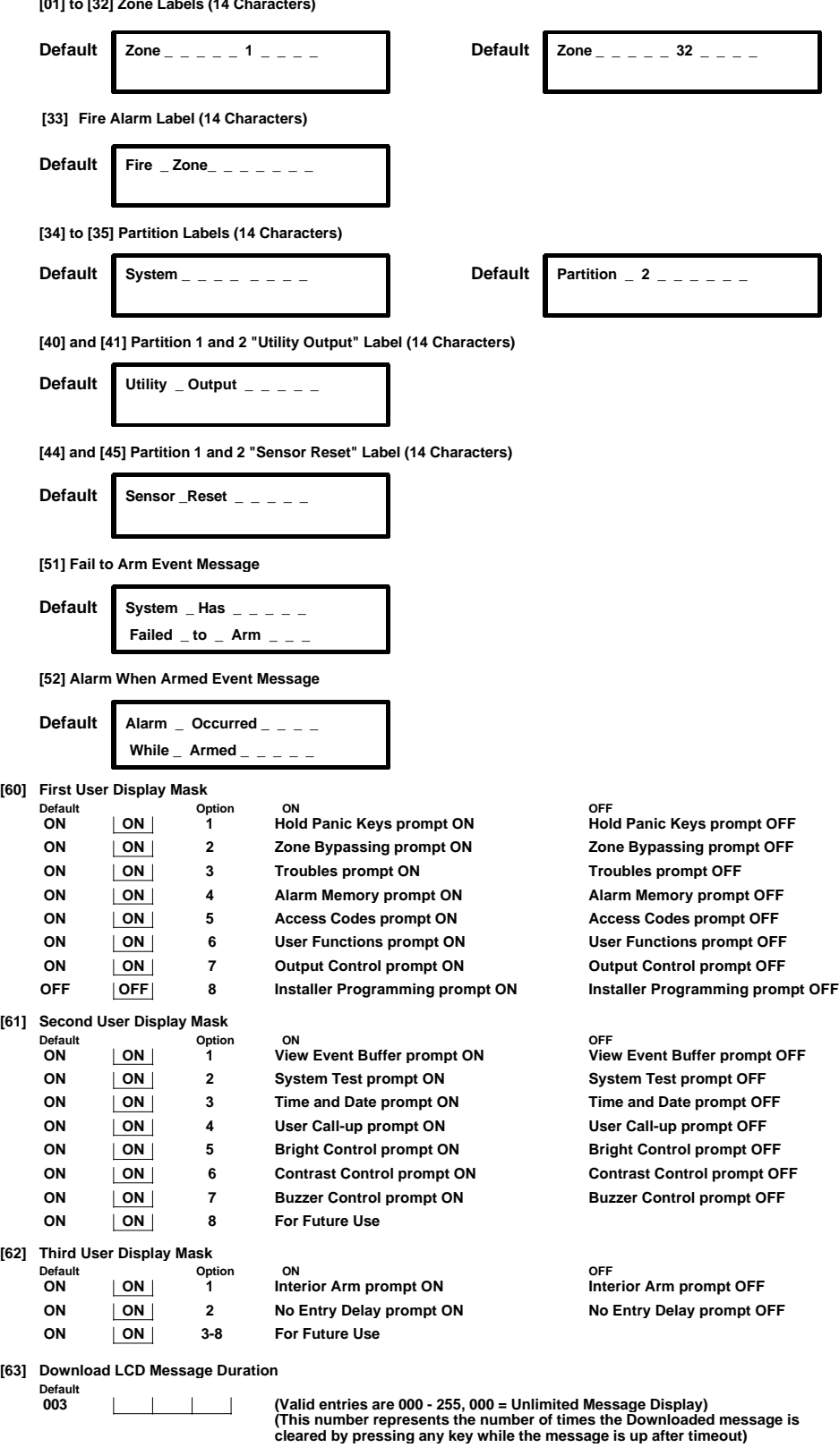

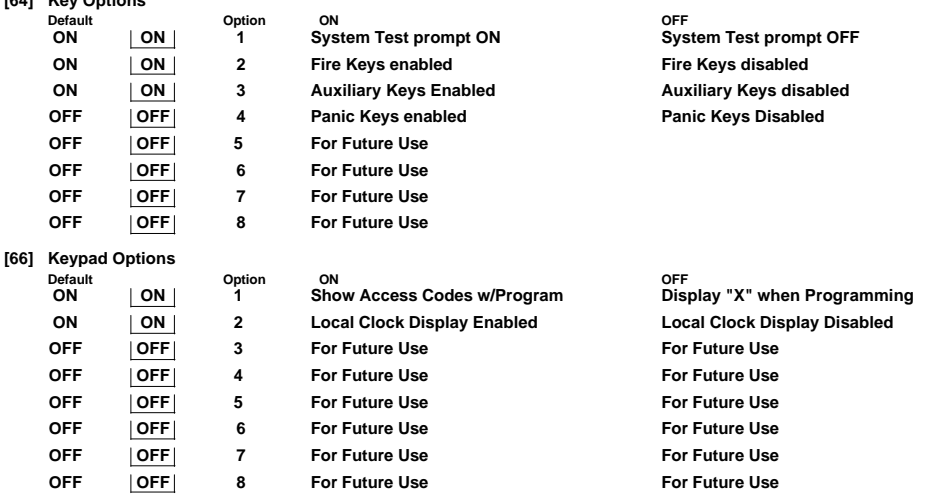

**[97] View Software Version**

**[64] Key Options**

**Step 1 - Program one LCD keypad completely**

**Step 2 - Make sure all LCD keypads are connected to the KEYBUS**

**Step 3 Enter LCD Programming at the keypad to be defaulted, Enter Section [99]**

Step 4 - Enter Section [98] at the keypad that was programmed. The keypad will now broadcast all the information<br>programmed to all the other LCD keypads on the system. When the keypad is finished press the [ # ] to exit pr

**[98] Initiate Global Label Broadcast (Send settings from this keypad to all other keypads)**

**[99] Reset LCD EEPROM to Factory Defaults**

**How to Program the Zone Labels**

**1. Enter [ \* ] [ 8 ] [ Installer's Code ]**

**2. The keypad will display "Enter Section \_ \_ \_" 3. Now press the [ \* ] Key. The LCD will display "Enter LCD Section \_\_"** 

**4. Now enter sections for Zone labels (01 - 32)**

**5. Use the arrow keys ( < >) to move the underline bar underneath the letter to be changed**

 **press numbers from 1 to 9 corresponding to the letter or number you require. press number again to cycle all available letters.**

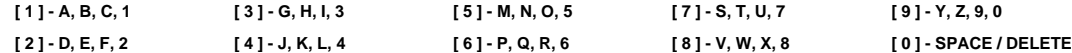

**6. After required letter is displayed use the arrow keys ( < > ) to scroll to the next location.**

**7. When you are finished programming the Zone Label press the [ \* ] key and scroll to "Save"; press the [ \* ] again.**

 **You can also press [ \* ] and arrow keys ( < > ) to change upper to lower case, and go into ASCII special letters (below)**

**ASCII Characters**

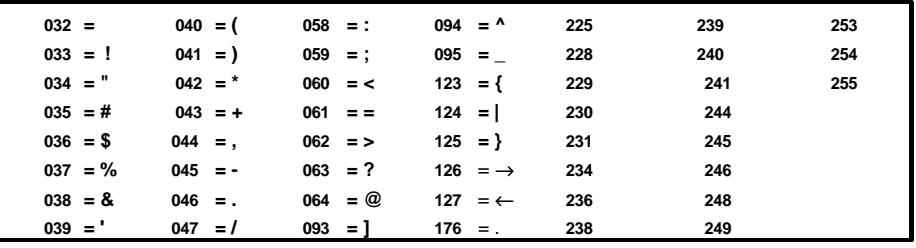